## 電視盒子

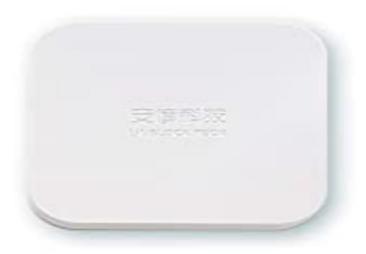

## 遙控器

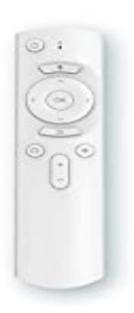

## HDMI高清綫

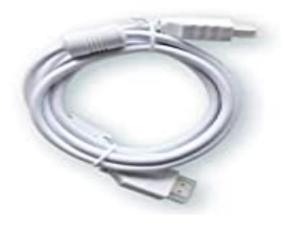

電源適配器

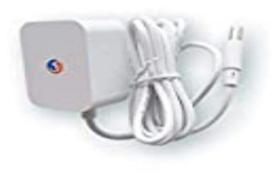

**NOWCITY MARKETING** (city technology) design team is committed to quality, innovation and efficiency. Our client's business transactions directly benefit from our website development. Correct attitude and sense of responsibility have created the success of our products. Over the years, NOWCITY MARKETING has been committed to continuous innovation and breakthroughs in order to obtain better website services for customers.

Based in Vancouver, we are dedicated to building beautiful, stable, safe and easy-to-use websites for our customers. We have a number of senior web designers, providing web page production, search engine, maintenance and update, network marketing services. Our team has more than 6 years of experience, from offline event planning to online marketing strategies, helping companies increase sales and enhance brand awareness, we provide you with a one-stop solution.

<u>Unblock TV Box</u> is an Android-based media streaming device that allows users to access a variety of online content, including movies, TV shows, and live sports. However, in some cases, the device may become blocked or restricted, preventing users from accessing certain content. If you are experiencing this issue, there are several steps you can take to unblock your TV Box and restore full access to your favorite media.

Check your network connection: If your Unblock TV Box is unable to connect to the internet, it may be blocked or restricted by your network provider. Check your network settings to ensure that your device is properly connected and that there are no network issues preventing it from accessing the internet.

Update your firmware: Like many electronic devices, <u>Unblock TV Box</u> may require periodic firmware updates to ensure optimal performance and access to the latest content. Check the manufacturer's website for the latest firmware updates and follow the instructions to install them on your device.

Use a VPN: A VPN (virtual private network) can help you bypass geographic restrictions and access content that may be blocked in your region. There are many free and paid VPN services available, but be sure to choose one that is reputable and offers strong encryption to protect your data and privacy.

Clear cache and data: If your <u>Unblock TV Box</u> is running slowly or experiencing other performance issues, clearing the cache and data may help. Go to Settings > Apps > Unblock TV Box and select Clear Cache and Clear Data. This will clear any temporary files or data that may be slowing down your device.

Factory reset: If all else fails, a factory reset may be necessary to unblock your TV Box. This will erase all data and settings on the device and restore it to its original state. To perform a factory reset, go to Settings > Backup & Reset > Factory data reset and follow the onscreen instructions.

if your <u>Unblock TV Box</u> is blocked or restricted, there are several steps you can take to regain access to your favorite media. Check your network connection, update your firmware, use a VPN, clear cache and data, or perform a factory reset to restore full functionality to your device.

<u>Unblock TV Box 10</u> is a newer version of the Android-based media streaming device, Unblock TV Box. It provides access to a wide range of online content, including movies, TV shows, live sports, and more. However, like its predecessor, Unblock TV Box 10 may also become blocked or restricted in certain cases. If you are experiencing this issue, here are some steps you can take to unblock your Unblock TV Box 10:

Check your internet connection: Ensure that your device is properly connected to the internet and there are no network issues preventing it from accessing online content.

Update firmware: Like most electronic devices, 安博盒子 may require firmware updates to ensure optimal performance and access to the latest content. Check the manufacturer's website for the latest firmware updates and follow the instructions to install them on your device.

**支博盒子** Use a VPN: A VPN (virtual private network) can help you bypass geographic restrictions and access content that may be blocked in your region. There are many free and paid VPN services available, but be sure to choose one that is reputable and offers strong encryption to protect your data and privacy.

Clear cache and data: If your <u>安博盒子</u> is running slowly or experiencing other performance issues, clearing the cache and data may help. Go to Settings > Apps > Unblock TV Box 10 and select Clear Cache and Clear Data. This will clear any temporary files or data that may be slowing down your device.

安博盒子 Factory reset: As a last resort, a factory reset may be necessary to unblock your Unblock TV Box 10. This will erase all data and settings on the device and restore it to its original state. To perform a factory reset, go to Settings > Backup & Reset > Factory data reset and follow the on-screen instructions.

if your <u>Unblock TV Box 10</u> becomes blocked or restricted, there are several steps you can take to regain access to your online content. Ensure that your device is properly connected to the internet, update firmware, use a VPN, clear cache and data, or perform a factory reset to restore full functionality to your device.

<u>Unblock 10 TV Box</u> is an Android-based media streaming device that allows users to access a wide range of online content, including movies, TV shows, and live sports. However, sometimes the device may become blocked or restricted, preventing users from accessing certain content. If you are experiencing this issue, there are several steps you can take to unblock your Unblock 10 TV Box and restore full access to your favorite media.

Check your network connection: Ensure that your device is properly connected to the internet and that there are no network issues preventing it from accessing online content.

Update your firmware: Like many electronic devices, <u>Unblock 10 TV Box</u> may require periodic firmware updates to ensure optimal performance and access to the latest content. Check the manufacturer's website for the latest firmware updates and follow the instructions to install them on your device.

Use a VPN: A VPN (virtual private network) can help you bypass geographic restrictions and access content that may be blocked in your region. There are many free and paid VPN services available, but be sure to choose one that is reputable and offers strong encryption to protect your data and privacy.

Clear cache and data: If your <u>Unblock 10 TV Box</u> is running slowly or experiencing other performance issues, clearing the cache and data may help. Go to Settings > Apps > Unblock 10 TV Box and select Clear Cache and Clear Data. This will clear any temporary files or data that may be slowing down your device.

Factory reset: If all else fails, a factory reset may be necessary to unblock your Unblock 10 TV Box. This will erase all data and settings on the device and restore it to its original state. To perform a factory reset, go to Settings > Backup & Reset > Factory data reset and follow the on-screen instructions.